#### **ESET Tech Center**

Knowledgebase > Legacy > Can I delay Virus Signature Database Updates to minimize the impact of update issues? (3.0)

# Can I delay Virus Signature Database Updates to minimize the impact of update issues? (3.0)

Ondersteuning | ESET Nederland - 2025-03-07 -  $\underline{\text{Comments (0)}}$  -  $\underline{\text{Legacy}}$  https://support.eset.com/kb2663

#### A new version has been released

Version 6 of ESET Remote Administrator (ERA) and ESET business products were released in North America December 11th, 2014, and globally February 25th, 2015. This article applies to version 5.x and earlier ESET business products. For information about what's new in the latest version and how to upgrade, see the following article:

What's new in ESET version 6 business products?

Regular Virus Signature Database and Program Component updates are key elements in ensuring timely detection of threats. However, users - especially network administrators managing large networks - may occasionally experience update-related issues such as false alarms or module-related issues. Our thorough Quality Assurance processes minimize the occurrence of update-related issues, but as an alternative, we have set up an update server that releases all of our updates 12 hours after the regular update server. The aim of this delay is to give customers the ability to provide us with feedback in order to eliminate the possibility of any update-related issues.

## Warning:

Using the delayed update server can potentially increase your network's vulnerability. We recommend you make a thorough assessment of your network's current security status before making a decision to use ESET's delayed update server.

<u>Instructions for changing the update server on an individual client</u> workstation

<u>Instructions for changing the update server using ESET Remote</u>
Administrator

Follow these steps to change the update server in ESET Smart Security or ESET NOD32 Antivirus:

- Open the main program window by clicking the EET icon next to the system clock or by clicking Start → All Programs → ESET → ESET Smart Security or ESET NOD32 Antivirus.
- 1. Press **F5** on your keyboard to open the Advanced Setup window.
- 2. From the Advanced Setup tree on the left, select **Update** and click the **Edit...** button next to the **Update server** drop-down menu.

×

#### Figure 1-1

 In the **Update servers** field, enter "http://update.eset.com/deferred/eset\_upd/" and click **Add**.

×

## Figure 1-2

4. Click **OK**, then **OK** again to exit the **Advanced setup** window.

#### NOTE:

Repeat the above steps on any remaining client workstations in your network. To configure all client workstations to report to the delayed update server using the ESET Remote

Follow these steps to change the update server in the ESET Remote Administrator Console:

- Open the ESET Remote Administrator Console (ERAC) by clicking Start → All Programs → ESET → ESET Remote Administrator Console → ESET Remote Administrator Console, or by double-clicking the ERAC icon on your desktop.
- 1. Click **Tools** → **Server Options**.

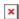

#### Figure 1-3

2. Click the **Updates** tab, and select **<User defined update server>** from the Update server drop-down menu.

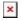

### Figure 1-4

3. Enter the delayed update server
 address: http://update.eset.com/deferred/eset\_upd/

Figure 1-5

4. Click **OK** to save these changes.

## NOTE:

All registered client workstations will now report to the delayed update server the next time they check in to the ESET Remote Administrator Server.

## Related articles:

How to delay Virus Signature Database Updates to minimize the impact of update issues (6.x)